## **バージョン情報を見る**

現在のプログラム/地図ソフト/まっぷるコード(MGコード)のバージョンや、地図更新ID、ナビID を見ることができます。

. . . . . . . . . . . . . . .

システム設定画面で バージョン情報 をタッチする。 **1**

**P.136** 

:バージョン情報画面が表示されます。

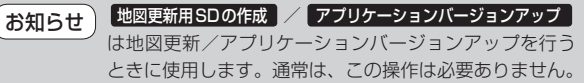

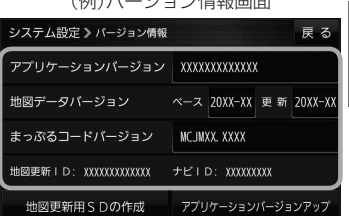

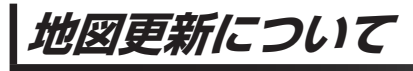

本機では下記の方法で地図更新を行うことができます。

## **バージョンアップキットで地図を更新する**

別売のバージョンアップキットに付属のSDメモリーカードを本機に挿入して地図更新を行います。 発売時期、販売方法については、決定次第下記サイトにてご案内します。 https://panasonic.jp/navi/